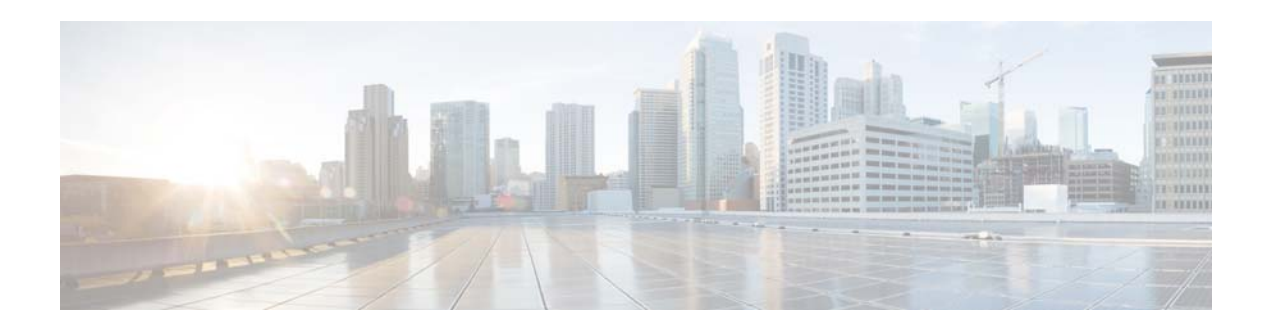

# **Release Notes for COS 2.1.1**

**OL-31733-01 Last Updated: February 13, 2015**

These release notes describe the features and caveats for all releases in the Cisco Cloud Object Store (COS ) Release 2.x train.

These release notes are updated with each release in the train. This update adds information for Cisco COS Release 2.1.1. For a list of the caveats that apply to this release, see the ["Caveats" section on](#page-6-0)  [page 7.](#page-6-0)

## **Contents**

The following information is in the release notes:

- [Introduction, page 2](#page-1-0)
- **•** [Feature Overview, page 2](#page-1-1)
- **•** [Hardware Support, page 4](#page-3-0)
- [Installation, page 4](#page-3-1)
- **•** [System Requirements, page 6](#page-5-0)
- **•** [Caveats, page 7](#page-6-0)
- **•** [Related Documentation, page 13](#page-12-0)
- **•** [Obtaining Documentation and Submitting a Service Request, page 13](#page-12-1)

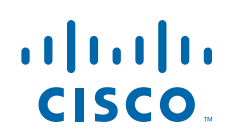

# <span id="page-1-0"></span>**Introduction**

The Cisco Cloud Object Store (COS) provides distributed, resilient, high-performance storage and retrieval of binary large object (blob) data. The primary interface for managing COS content is the OpenStack Swift API, with enhancements that improve the quality of service when accessing large media objects.

Object storage is distributed across a cluster of hardware systems, or nodes. The storage cluster is resilient against hard drive failure within a node and against node failure within the cluster. Nodes may be added to or removed from the cluster as needed to provide for changes in cluster capacity.

COS includes COS Service Manager (SM), which provides a web-based GUI as well as related ReST APIs, to simplify setup and management. COS also provides a command-line interface (CLI) for remote or programmatic content management. COS also includes an authentication and authorization service that implements the OpenStack Swauth API.

Through its various management interfaces, COS provides access to large media objects while maintaining high quality of service, supports cluster management, and coordinates the replication of data across sites to improve resiliency and optimize the physical location of stored data.

### **Related Products**

COS 2.1.1 can be implemented as a managed service of Cisco Media Origination System (MOS) 2.3. In this configuration, COS content is managed through the MOS SM GUI.

COS 2.1.1 also interoperates with an upcoming Cisco TV VDS release to provide cloud storage for recorded video programming.

## <span id="page-1-1"></span>**Feature Overview**

The table below provides an overview of the COS features. For full descriptions of these features, see the *Cisco Cloud Object Store Release 2.1.1 User Guide*.

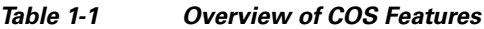

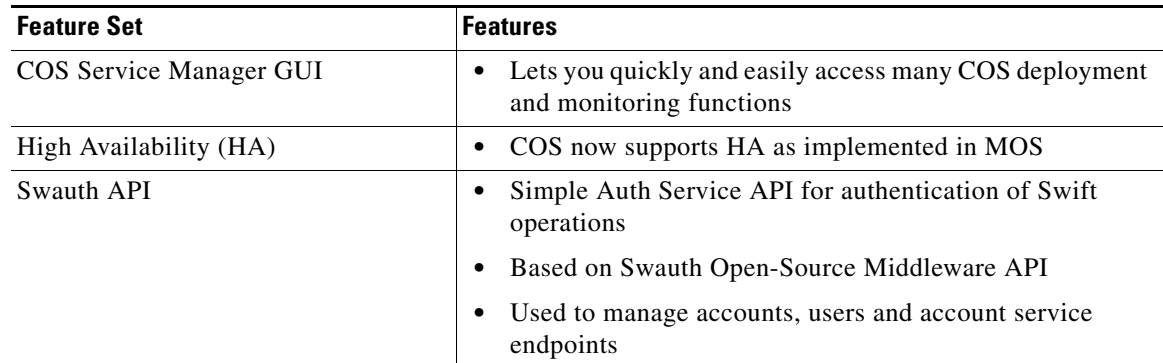

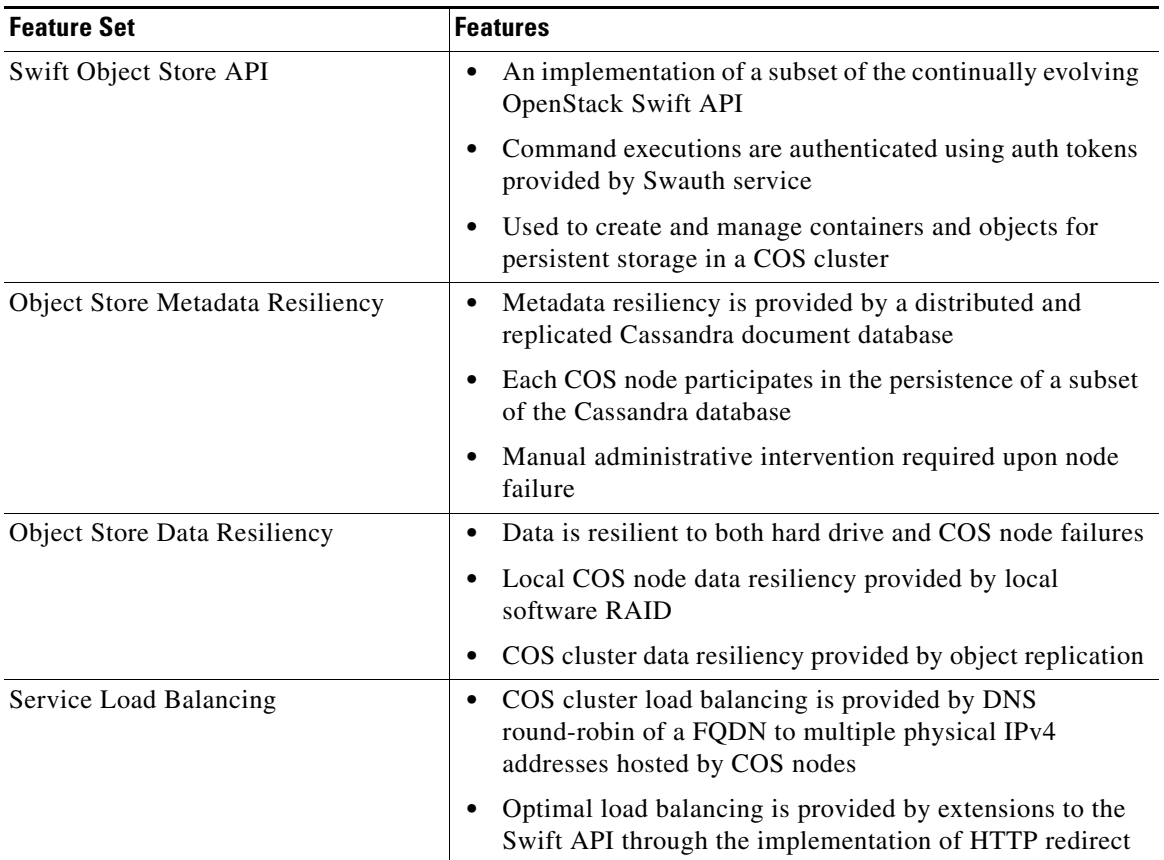

#### *Table 1-1 Overview of COS Features*

#### **Unsupported Features**

The following features are not supported in COS 2.1.1, but are under consideration for future releases:

- **•** Support for multiple-site cluster management
- **•** Support for node failover
- **•** Support for Server RAID
- **•** Support for IPv6

The OpenStack SWIFT and SWAuth APIs continue to evolve. COS does not current implement a full complement of SWIFT or SWAuth API functions. For a list of currently supported functions, see the *Cisco Cloud Object Store Release 2.1.1 User Guide*.

COS 2.1.1 does not support automatic failover of Cassandra working sets in the event of COS node failure. Manual administrative action is required to recover a lost COS node in the event that a COS node cannot be returned to service in a timely manner.

## <span id="page-3-0"></span>**Hardware Support**

COS 2.1.1 supports the following hardware as COS storage cluster nodes:

- **•** 460-4R1: CDE-460 with 36 x 3 TB hard drives
- **•** 460-4R3: CDE-460 with 36 x 4 TB hard drives
- **•** 470-4R2: CDE-470 with 72 x 4 TB hard drives

For hardware installation instructions and related details, see the [Cisco Content Delivery Engine](http://www.cisco.com/en/US/docs/video/cds/cde/cde205_220_420/installation/guide/cde205_220_420_hig.html)  [205/220/250/420/460/470 Hardware Installation Guide.](http://www.cisco.com/en/US/docs/video/cds/cde/cde205_220_420/installation/guide/cde205_220_420_hig.html)

### <span id="page-3-1"></span>**Installation**

The CDE-460 and CDE-470 appliances used for COS ship with the COS software pre-installed but not configured. The installation software is an .iso file that includes the base (CentOS) distribution of Linux along with all of the additional rpm packages needed by a COS node.

The same .iso file can be used to reinstall or upgrade the software on an existing COS node. For additional details, see the *Cisco Cloud Object Store Release 2.1.1 User Guide*.

#### **Installing COS Swauth and COS Swift Utilities**

The cos-swauth and cos-swift utilities are included in the COS software ISO image, and are packaged as an RPM contained within a YUM repository on the ISO. To install the utilities, you first copy the ISO to the target client machine, and then mount it to the /mnt/cdrom location on the client.

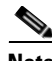

**Note** The cos-swauth and cos-swift commands are intended to be executed on a CentOS 6.4 installation on a client machine, not on the COS nodes directly, and communicate with the COS cluster over the network using the Swift and Swauth protocols.

These utilities are intended only to exercise the service protocols. They are not intended to be tools for managing the COS nodes or COS cluster, and do not in any way replace the Service Manager.

After copying the ISO to the client machine, install the utilities as follows:

**Step 1** Copy the ISO to the client machine.

```
Step 2 Mount the ISO as shown in the following example:
```

```
[root@utah96 ~]# ll cos_repo-2.1.1.iso
-rw-r--r-- 1 root root 250613760 Dec 12 20:39 cos_repo-2.1.1.iso
[root@utah96 ~]# mount -oloop cos_repo-2.1.1.iso /mnt/cdrom
```
**Step 3** Configure the YUM repository as shown in the following example:

```
[root@utah96 ~]# cd /mnt/cdrom
[root@utah96 cdrom]# ./local_repo_setup
Loaded plugins: fastestmirror
Determining fastest mirrors
cos-2.1.1-0b8 | 3.6 kB 00:00 ...
cos-2.1.1-0b8/group_gz | 536 B 00:00 ... 
cos-2.1.1-0b8/filelists_db | 66 kB 00:00 ... 
cos-2.1.1-0b8/primary_db | 43 kB 00:00 ...
```

```
cos-2.1.1-0b8/other_db | 20 kB 00:00 ... 
Metadata Cache Created
Loaded plugins: fastestmirror
Loading mirror speeds from cached hostfile
repo id in the repo name that the status status
cos-2.1.1-0b8 Cisco Cloud Object Store 2.1.1 57
repolist: 57
```
**Step 4** Install the package as shown in the following example:

```
[root@utah96 ~]# yum install cos-cli
Loaded plugins: fastestmirror
Loading mirror speeds from cached hostfile
Setting up Install Process
Resolving Dependencies
--> Running transaction check
---> Package cos-cli.x86 64 0:2.1.1-cos0.1 will be installed
--> Finished Dependency Resolution
```
Dependencies Resolved

```
=========================================================================================
Package Arch Version Repository Size
=========================================================================================
Installing:
cos-cli x86_64 2.1.1-cos0.1 cos-2.1.1-0b8 142 k
Transaction Summary
=========================================================================================
Install 1 Package(s)
Total download size: 142 k
Installed size: 635 k
Is this ok [y/N]: y
Downloading Packages:
Running rpm_check_debug
Running Transaction Test
Transaction Test Succeeded
Running Transaction
  Installing : cos-cli-2.1.1-cos0.1.x86_64 1/1 
  Verifying : cos-cli-2.1.1-cos0.1.x86_64 1/1 
Installed:
```
cos-cli.x86\_64 0:2.1.1-cos0.1

Complete!

You can now display help for the utilities by entering the commands shown below.

#### For cos-swauth:

```
[root@utah96 ~]# cos-swauth
Usage: The 'cos-swauth' command-line utility is used to manage
   authentication accounts and users in a COS cluster using
   the Swauth API. The command options are given below:
cos-swauth [-a <auth-ip>] [-u <admin-user>] [-k <admin-key>]
   [-h/--help <sub-command>] [-v/--verbose] <sub-command [options]>
   -a <auth-ip>
       The IP address of the COS authentication service. May alternatively
   be specified by setting the COS_AUTH_IP environment variable.
-u <admin-user>
```

```
Name of the user authorizing the command. Defaults to
    '.super_admin'. Other admin user names are specified as
   <account>:<user>. The admin user name may alternatively be
   specified by setting the COS_ADMIN_USER environment variable.
   -k <admin-key>
       The authentication key (password) of the admin user.
   The admin key may alternatively be specified by setting
   the COS_ADMIN_KEY environment variable.
   -h/--help [sub-command]
       Subcommands include 'l/list', 'sa/set-account', 'su/set-user',
       'g/get', 'i/info', 'd/delete'
   -v/--verbose
       Prints extra information
   sub-command [options]
       Subcommands include '-l/list', '-sa/set-account',
    '-su/set-user', '-g/get', '-i/info', '-d/delete'
For cos-swift:
[root@utah96 ~]# cos-swift
cos-swift [-t <auth-token>] [-a <storage-url>] [-v/--verbose]
       [-h/--help <sub-command>] <sub-command [options]>
   -t <auth-token>
       Authentication token returned by 'cos-swauth get', also be
   specified by setting environment variables 'COS_AUTH_TOKEN'.
   -a <storage-url>
       Storage URL returned by 'cos-swauth get',also be specified
   by setting environment variables 'COS_STORAGE_URL'.
   -v/--verbose
       Prints extra information
   -h/--help [sub-command]
       Subcommands include 'i/info','l/list','s/set','g/get','u/update','d/delete'.
   sub-command [options]
       Subcommands include '-i/info','-l/list','-s/set','-g/get','-u/update','-d/delete'.
```
#### **Supported Environments**

COS 2.1.1 supports a Swift/Swauth API environment, and also supports an HTTP-based API for cluster management.

## <span id="page-5-0"></span>**System Requirements**

COS 2.1.1 can operate as a managed service of MOS 2.3, in which case it uses certain MOS HTTP interface components as well as the MOS Document Store for system management. See the MOS 2.3 documentation for MOS system requirements.

## <span id="page-6-0"></span>**Caveats**

Caveats describe unexpected behavior in COS software releases. Severity 1 caveats are the most serious caveats; severity 2 caveats are less serious. Severity 3 caveats are moderate caveats, and only selected severity 3 caveats are included in the caveats document.

Caveat numbers and brief descriptions for Cisco COS Release 2.1.1 releases are listed in this section.

### **Open Caveats**

#### <span id="page-6-1"></span>**Open Caveats for Cisco COS Release 2.1.1**

[Table 2](#page-6-1) lists the open issues in the COS 2.1.1 release.

Bug details are displayed in the [Bug Search](https://tools.cisco.com/bugsearch/).

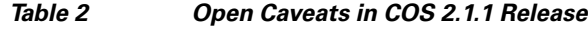

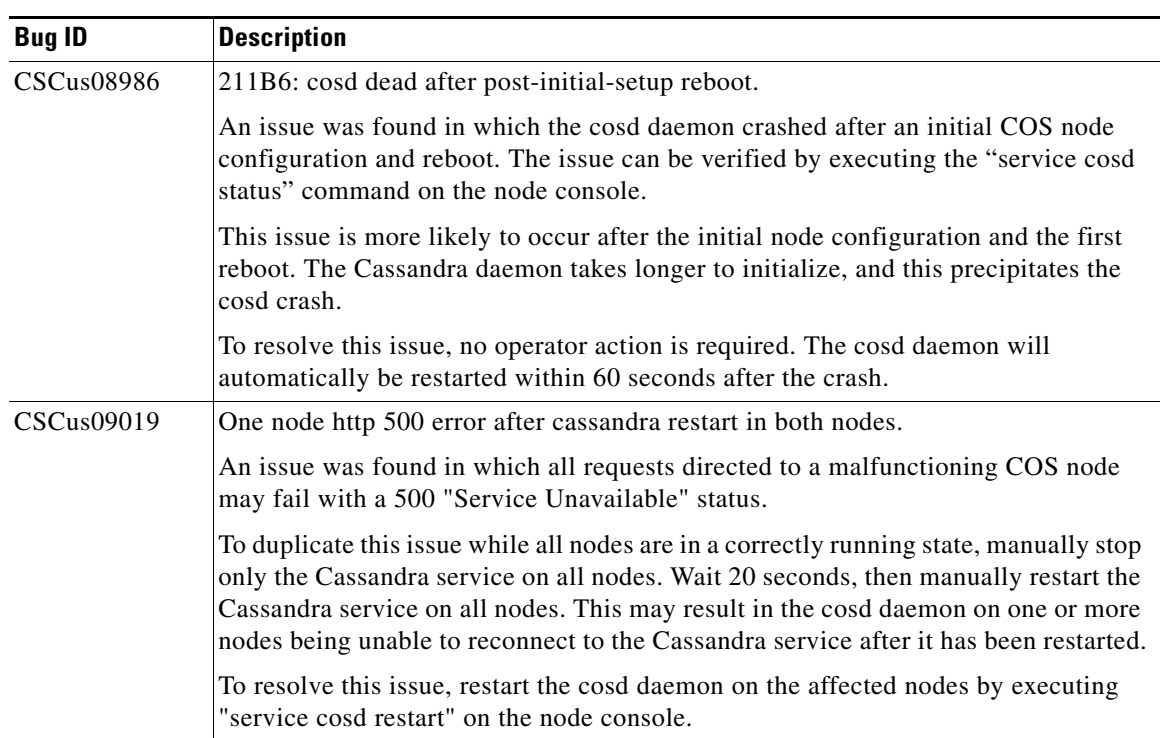

| <b>Bug ID</b> | <b>Description</b>                                                                                                    |
|---------------|----------------------------------------------------------------------------------------------------|
| CSCus11580    | Decommission skipped when node removed from 2-node cluster.                                                                                                    |
|               | An issue was found in which a node is removed from a two-node Cassandra cluster<br>using the COS SM GUI, but after removal, sometimes appears listed as "DN" (down)<br>in the output when running the "nodetool status" command on the remaining node<br>in the cluster.                                                                                                    |
|               | The root cause of this issue is that the COS AIC client receives notifications at<br>different times about the nodes in a cluster changing and about their removal. At the<br>time a node is removed, if the COS AIC client finds only one node in the cluster, it<br>skips decommission as there is apparently no other node to which it can stream data.                                             |
|               | To avoid this issue:                                                                                                    |
|               | Before removing a node from a two-node cluster, first ensure the replication<br>٠<br>factor is 2, and then run "nodetool repair" manually on both nodes.                                                                                                    |
|               | This ensures that the system will not be adversely affected even if the<br>decommission gets skipped when the node is removed from cluster.                                                                                                    |
|               | After removing the node from cluster, if decommission gets skipped, run the<br>٠<br>commands nodetool status and nodetool removenode <hostid> on the other<br/>(up, "UN") node to locate its host ID and remove it from the Cassandra cluster:</hostid>                                                                                                    |
|               | For example:                                                                                                    |
|               | # nodetool status cos                                                                                                    |
|               | -- Address<br>Tokens Owns (effective) Host ID<br>Load<br>Rack<br>UN 172.22.99.127 55.77 KB<br>256<br>52.9%                                                                                                    |
|               | 15235785-a7fb-43ae-9efa-73083c30d7db<br>RAC1<br>10.74.116.216 63.57 KB<br>256<br>47.1%<br>DN                                                                                                    |
|               | bc28aa44-85d2-4b43-bf71-b92561f8fe81 RAC1                                                                                                    |
|               | # nodetool removenode bc28aa44-85d2-4b43-bf71-b92561f8fe81                                                                                                    |
| CSCus18144    | COS-AIC: After changing ippool, the preivous IPs added to DNS.                                                                                                    |
|               | After changing the IP Pool reference for a C/F interface, the external DNS may<br>reference both the old and the new C/F interface IPs.                                                                                                    |
|               | This condition is only met when the $C/F$ interface(s) are not currently "enabled," and<br>the user changes the IP Pool reference from pool "X" to pool "Y" using the PAM<br>GUI or SM API.                                                                                                    |
|               | Prior to switching the IP Pool reference, ensure that the individual C/F interfaces are<br>set to "enabled" in the PAM GUI (or via SM API). Put the node into "Maintenance"<br>mode, then change the IP Pool reference(s) for the C/F interfaces. Once the process<br>is complete, you may again set the interfaces to "disabled" and then reboot the node<br>so cServer can pickup the new addresses. |
|               | If the above procedure is not followed and the external DNS shows both old and new<br>IP addresses, the external DNS will have to be edited to correct the problem.                                                                                                    |

*Table 2 Open Caveats in COS 2.1.1 Release (continued)*

٧

 $\overline{\phantom{a}}$ 

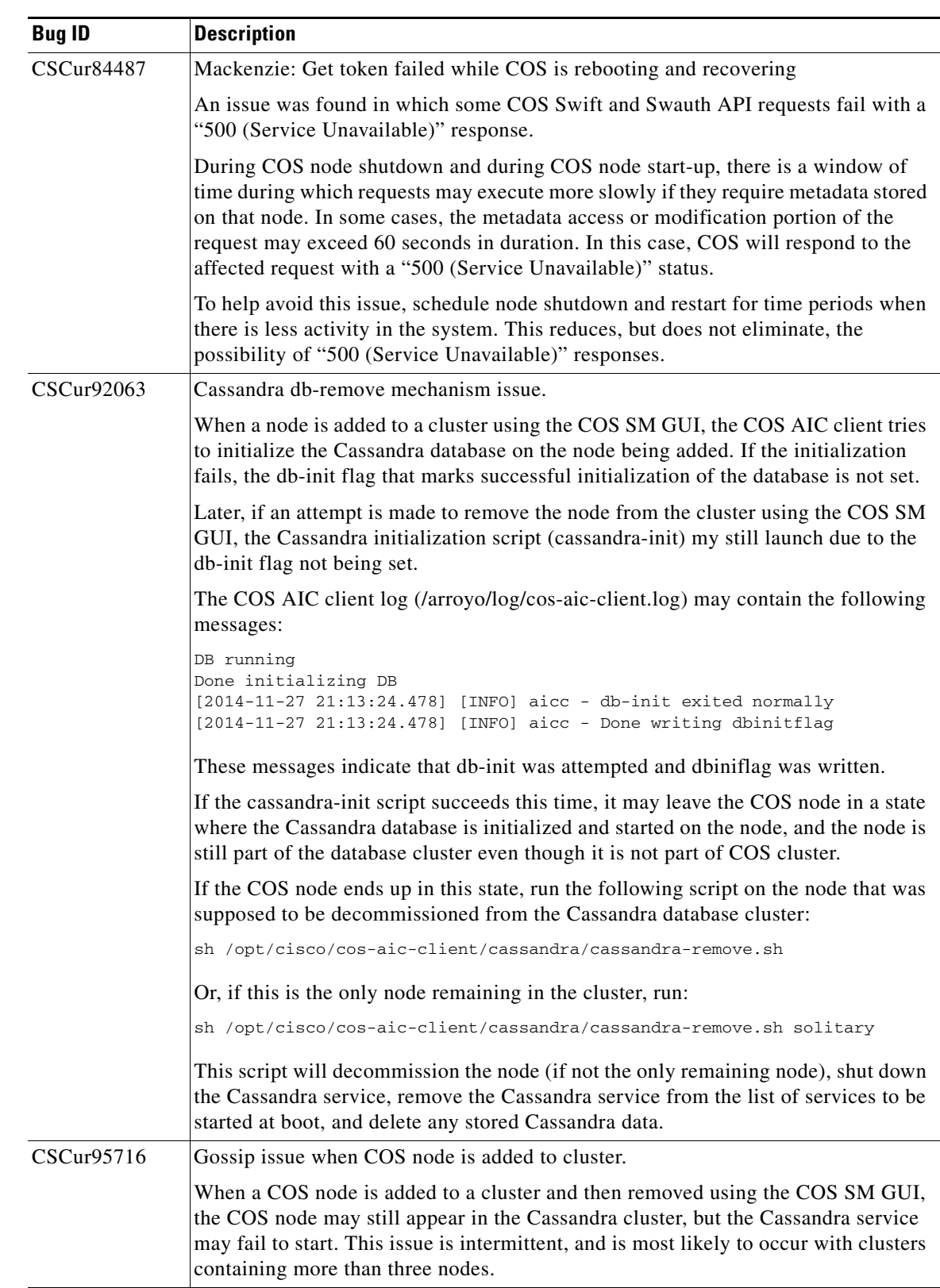

#### *Table 2 Open Caveats in COS 2.1.1 Release (continued)*

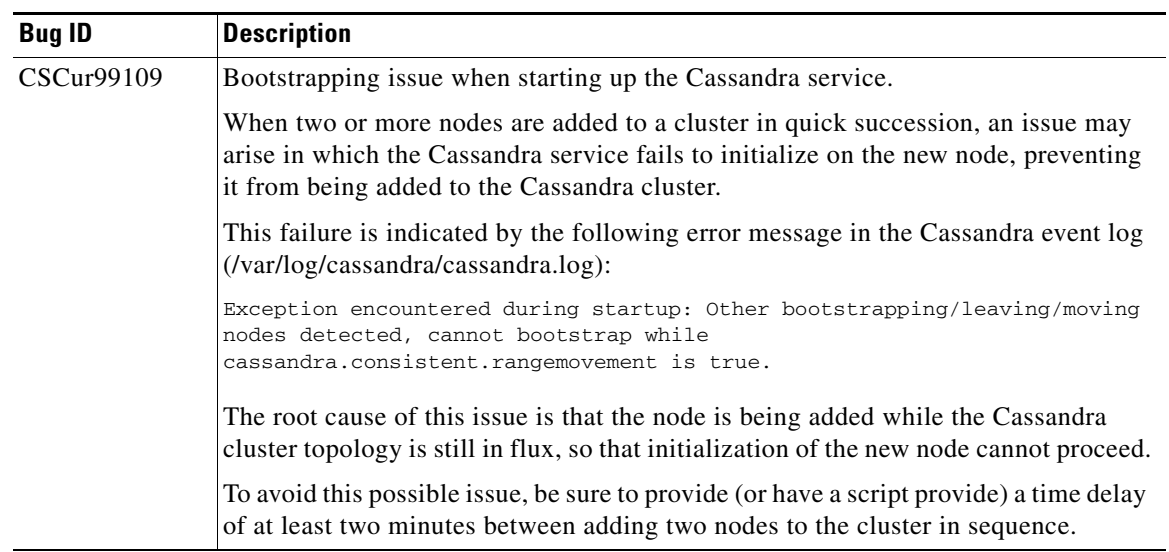

#### *Table 2 Open Caveats in COS 2.1.1 Release (continued)*

П

 $\overline{\phantom{a}}$ 

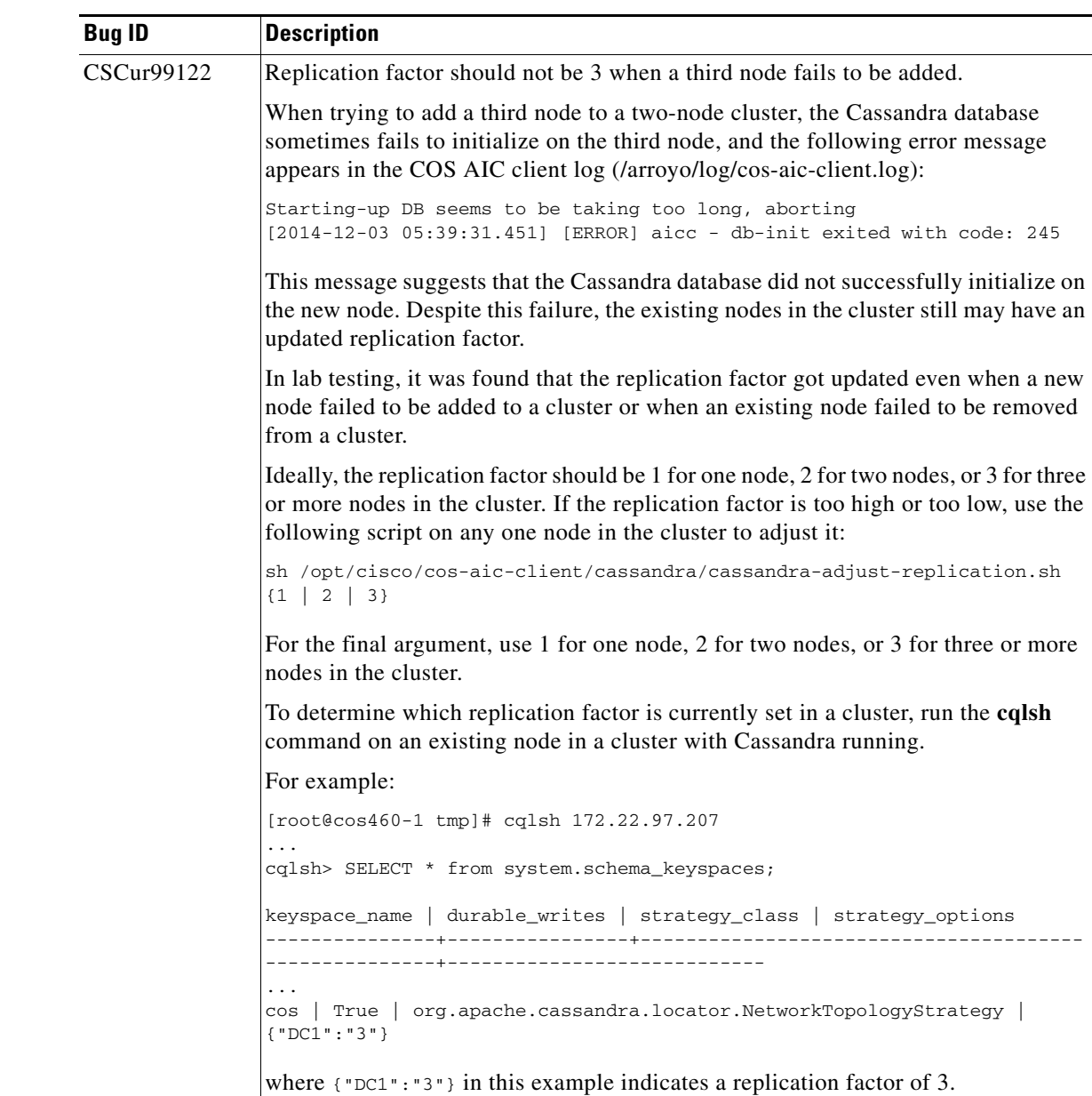

#### *Table 2 Open Caveats in COS 2.1.1 Release (continued)*

### **Accessing Bug Search Tool**

This section explains how to use the Bug Search tool to search for a specific bug or to search for all bugs in a release.

- **Step 1** Go to [https://tools.cisco.com/bugsearch/.](https://tools.cisco.com/bugsearch/)
- **Step 2** At the Log In screen, enter your registered Cisco.com username and password; then, click **Log In**. The Bug Search page opens.

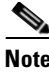

**Note** If you do not have a Cisco.com username and password, you can register for them at http://tools.cisco.com/RPF/register/register.do.

**Step 3** To search for a specific bug, enter the bug ID in the Search For field, and press **Enter**.

**Step 4** To search for bugs in the current release, specify the following criteria:

- **•** Select the **Model/SW Family** Product Category drop-down list box, then enter **Cisco Videoscape Distribution Suite for Television** or select the name from the **Select from list** option.
- **•** Select **Cisco Videoscape Distribution Suite for Television** from the list that displays.
- **•** The **Cloud Object Store** type displays in the Software Type drop-down list box.
- **•** Releases: 2.0.1.
- **•** Advanced Filter Options—Define custom criteria for an advanced search by selecting an appropriate value from the drop-down lists by choosing either one Filter or multiple filters from the available categories. After each selection, the results page will automatically load below the filters pane. If you select multiple filters, it behaves like an AND condition.
	- **–** Modified Date—Select one of these options to filter bugs: **Last Week**, **Last 30 days**, **Last 6 months**, **Last year**, or **All**.
	- **–** Status—Select **Fixed**, **Open**, **Other**, or **Terminated**.

Select **Fixed** to view fixed bugs. To filter fixed bugs, uncheck the Fixed check box and select the appropriate suboption (Resolved or Verified) that appears below the Fixed check box.

Select **Open** to view all open bugs. To filter the open bugs, uncheck the Open check box and select the appropriate suboptions that appear below the Open check box.

Select **Other** to view any bugs that are duplicates of another bug.

Select **Terminated** to view terminated bugs. To filter terminated bugs, uncheck the Terminated check box and select the appropriate suboption (Closed, Junked, or Unreproducible) that appears below the Terminated check box. Select multiple options as required.

- **–** Severity—Select the severity level:
	- 1: Catastrophic.
	- 2: Severe
	- 3: Moderate
	- 4: Minor
	- 5: Cosmetic
	- 6: Enhancement
- **–** Rating—Select the bug's quality rating: **5 Stars** (excellent), **4 or more Stars** (good), **3 or more Stars** (medium), **2 or more Stars** (moderate), **1 or more Stars** (poor), or **No Stars**.
- **–** Support Cases—Select whether the bug **Has Support Cases** or **No Support Cases**.
- **–** Bug Type—Select whether the bug is **Employee Visible & Customer Visible** or **Customer Visible Only**.
- **Step 5** The Bug Toolkit displays the list of bugs based on the specified search criteria.
- **Step 6** You can save or email the current search by clicking their respective option.

If you have any problems using the Bug Search tool, log into the Technical Support website at <http://www.cisco.com/cisco/web/support/index.html>or contact the Cisco Technical Assistance Center (TAC).

### <span id="page-12-0"></span>**Related Documentation**

Refer to the following documents for additional information about the Cisco COS 2.0.1:

- **•** *Cisco Cloud Object Store Release 2.1.1 User Guide*
- **•** *Cisco Content Delivery Engine 205/220/250/420/460/470 Hardware Installation Guide*
- **•** *Regulatory Compliance and Safety Information for Cisco Content Delivery Engines*
- **•** *Open Source Used in Cisco COS 2.1.1* [http://www.cisco.com/en/US/products/ps12653/products\\_licensing\\_information\\_listing.html](http://www.cisco.com/en/US/products/ps12653/products_licensing_information_listing.html)

The entire VDS-TV software documentation suite is available on Cisco.com at: [http://www.cisco.com/en/US/products/ps12653/tsd\\_products\\_support\\_series\\_home.html](http://www.cisco.com/en/US/partner/products/ps12653/tsd_products_support_series_home.html)  The entire VDS hardware documentation suite is available on Cisco.com at: [http://www.cisco.com/en/US/products/ps7126/tsd\\_products\\_support\\_series\\_home.html](http://www.cisco.com/en/US/products/ps7126/tsd_products_support_series_home.html) 

## <span id="page-12-1"></span>**Obtaining Documentation and Submitting a Service Request**

For information on obtaining documentation, submitting a service request, and gathering additional information, see the monthly *What's New in Cisco Product Documentation*, which also lists all new and revised Cisco technical documentation, at:

<http://www.cisco.com/en/US/docs/general/whatsnew/whatsnew.html>

Subscribe to the *What's New in Cisco Product Documentation* as a Really Simple Syndication (RSS) feed and set content to be delivered directly to your desktop using a reader application. The RSS feeds are a free service and Cisco currently supports RSS version 2.0.

Cisco and the Cisco logo are trademarks or registered trademarks of Cisco and/or its affiliates in the U.S. and other countries. To view a list of Cisco trademarks, go to this URL: [www.cisco.com/go/trademarks](http://www.cisco.com/go/trademarks). Third-party trademarks mentioned are the property of their respective owners. The use of the word partner does not imply a partnership relationship between Cisco and any other company. (1110R)

This product contains watermarking technology that is licensed from Verimatrix, Inc., and such functionality should not be used or distributed further by you without any additional license(s) required from Verimatrix, Inc.

Any Internet Protocol (IP) addresses used in this document are not intended to be actual addresses. Any examples, command display output, and figures included in the document are shown for illustrative purposes only. Any use of actual IP addresses in illustrative content is unintentional and coincidental.

© 2014-2015 Cisco Systems, Inc. All rights reserved.